## Albula Line: St Moritz - Thusis Bunter GEX nach Zermatt

Installation Die mitgelieferte «szenario.rwp»-Datei gemäss [Anleitung](https://rail-sim.de/forum/lexicon/entry/85-installation-von-train-simulator-inhalten/) installieren.

> Benötigte Payware [Albula Line](http://www.thomsoninteractive.com/albula-overview.html) [Arosa Line](http://www.thomsoninteractive.com/arosa-overview.html) [Alpine Classic Pullman Express](https://www.simtrain.ch/pi/Add-ons-TS2014-TS2022/Schweiz1/apine-classic-pullman-express.html) [Train Simulator | fahrBAR Pack\\*](https://www.rivet-games.com/product/ts-2021-fahrbar/) [RhB Enhancement Pack 1](http://www.thomsoninteractive.com/rhbpack01-overview.html) [RhB Enhancement Pack 2](http://www.thomsoninteractive.com/rhbpack02-overview.html) [RhB Enhancement Pack 04](https://www.rivet-games.com/product/rhb-enhancement-pack-04/)

Benötigte Freeware [TrainTeamBerlin neue Version des Blindzuges](https://rail-sim.de/forum/filebase/entry/4644-trainteamberlin-neue-version-des-blindzuges/)

\*optional

Viel Spass bei eurer Fahrt wünscht euch damigu!

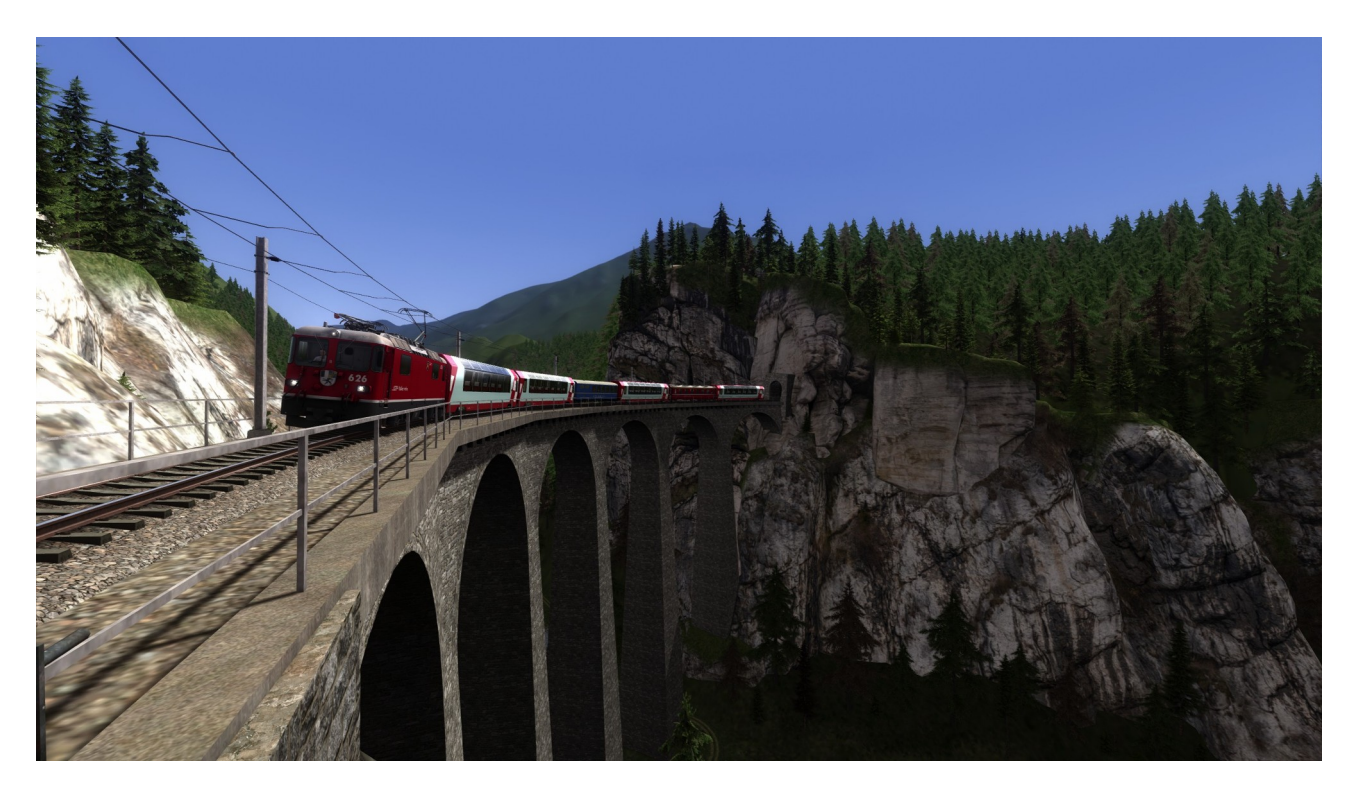